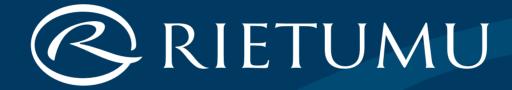

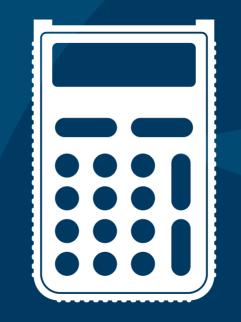

# Digipass

# How to start working with Rietumu Digipass

 Make sure that you have received a new device – when pressing the button On / Off, the greeting "New Token" with a number will appear, which will then be replaced by the "New PIN" message. In the event of any other messages, do not use the received device!

RU

ΕN

FR

DE

LV

ZH

**2.** Invent a PIN Code consisting of six digits. This code must be entered twice. Your PIN Code will be required at each switching of the device.

# Entering a wrong PIN Code four times in succession will make the device unusable!

The set PIN Code can be changed later.

- **3.** When the message "Select 1 S" appears on the screen, the device is ready for use.
- **4.** Select the operation mode "I" or "S".

# **Operation Modes**

## *"I"* – Identification

The one-time password is used for accessing the Internet Bank, communication with the Bank over the phone and confirming some types of operations (currency conversion, payment according to templates, applications for cards, deposits, letters to the bank and other non-financial orders).

### *"S"* – Signature

Electronic signature which contains key parameters of an order. It is used for authorising payments to third parties, changing payment limits in the remote access system, changing the mobile phone number to deliver SMS messages and other types of orders.

Additionally used keys:

- "CC" delete the symbol, return to the main menu
- *"F"* change the PIN Code
- *"Enter"* confirm the data entry

FR

DE

LV

ZH

# Example of working with Rietumu Digipass

# **Payment details**

Remitter account:LV22RTMB0000446805517Amount:EUR 115 098.15Beneficiary account:FR1420041010050500013M02606Key calculation (switch on the device, enter PIN, choose the operation mode "S"):

## ACCOUNT: 446805517

Take the last 9 digits from the Remitter account number (ignoring all non-numeric symbols): LV22RTMB0000446805517

## AMOUNT: 115098

Enter the amount, discarding the decimals: 115098.15

#### Be careful!

In BEN\_ACCOUNT always enter only the account you send the funds to!

# CURRENCY: 2 Take the EUR currency code from the Table "Currency Codes" BEN\_ACCOUNT: 001302606 Take the last 9 digits from the Beneficiary account number

(ignoring all non-numeric symbols):

FR1420041010050500013M02606

RU

EN

FR

DE

LV

ZH

#### **Cash Dispensing**

#### Amount: EUR 115 098.15

RU

#### EN

#### ACCOUNT: 446805517

FR Take the last 9 digits
from the client's account number
(ignoring all non-numeric symbols):
LV22RTMB0000446805517

# <sup>ZH</sup> AMOUNT: 115098

Enter the amount, discarding the decimals: 115098.15

## CURRENCY: 2

Take the code for EUR currency from the Currency Codes table

## BEN\_ACCOUNT: 1234567

Take the last 9 digits (if there are more than 9) from the identification document number of the cash receiver (ignoring all non-numeric symbols):

12AA34567

#### **Changing Limits of Operations**

Limit of one operation:EUR 10000.00Intra-day limit:EUR 50000.00

#### ACCOUNT: 446805517

Take the last 9 digits from the client's account number (ignoring all non-numeric symbols): LV22RTMB0000446805517

#### AMOUNT: 500000

Enter the maximum amount of the limit: 500000.00

#### **CURRENCY: 2**

Take the code for EUR currency from the Currency Codes table

# BEN\_ACCOUNT: 123456

Indicate the Rietumu ID number

RU

# EN FR DE LV

ZH

#### **Non-payment Orders**

## ACCOUNT: 01042021

Current date in the format DDMMYYYY (without dots and spaces)

DE AMOUNT: 1

LV

ΖH

RU

EN

FR

Always indicate 1

#### CURRENCY: 2

Always indicate 2

#### **BEN\_ACCOUNT: 123456** Your Rietumu ID number

# Table "Currency Codes"

|    | AUD | BYR | CAD | CHF | CZK | DKK | CNY |
|----|-----|-----|-----|-----|-----|-----|-----|
|    | 7   | 8   | 9   | 6   | 10  | 11  | 18  |
| RU |     |     |     |     |     |     |     |
| EN | EUR | GBP | AMD | JPY | KZT | LTL | NOK |
| FR | 2   | 3   | 19  | 5   | 13  | 14  | 15  |
| DE |     |     |     |     |     |     |     |
| LV | PLN | RUB | SEK | USD |     |     |     |
| ZH | 16  | 4   | 17  | 1   |     |     |     |

- The received key is the signature for payment to the indicated bank details.
- The order containing this key must be received by the bank not later than within an hour following the key calculation.